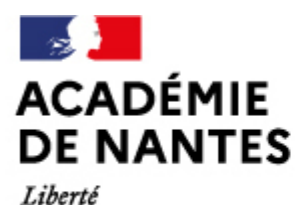

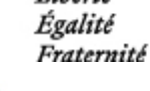

Outile de travail et de communication

Directions des services départementaux de l'éducation nationale Vie pédagogique premier degré

# **STOCAD Activation, accès et utilisation**

Publié le 06/05/2021 – Mis à jour le 06/05/2021

Ce service académique donne accès à un espace de stockage et de partage de documents en ligne (NUAGE). Il est accessible après activation de son compte.

#### **1) Activation du service**

Se connecter à ETNA avec son identifiant et mot de passe académique puis cliquer :

- Informatique, Système d'Information...
- Outils et services STOCAD

Vous arrivez alors sur la [page de documentation](https://www.intra.ac-nantes.fr/stocad-977402.kjsp?RH=1465892248698&RF=1465892248698) où se trouve le lien d'activation : <http://activ-stocad.ac-nantes.fr>

#### **2) Conditions Générales d'Utilisation**

Lire ATTENTIVEMENT les conditions d'utilisation du service. Notamment, ce qui peut être stocké ou non. L'utilisateur est responsable du contenu qu'il dépose, y compris en cas de perte de données. Au bas des conditions, figure **le bouton d'activation "Activer le service"**.

Cliquer dessus pour activer le service. L'accès sera opérationnel d'ici 15' environ.

#### **3) Désactivation du service**

A tout moment, il est possible de désactiver le service STOCAD. Pour cela, il suffit de reprendre l'étape 1, puis de cliquer sur le bouton de désactivation au bas des C.G.U.

Sinon, l'accès direct est également possible, après authentification.

<http://activ-stocad.ac-nantes.fr>

Effectuer une sauvegarde des documents au préalable !

#### **4) Accès au service**

- Se connecter à ETNA avec son identifiant et mot de passe académique.
- Cliquer sur "Informatique, Système d'Information..."
- Cliquer sur l'icône STOCAD ou le lien direct dans l'encadré "Outils métier"

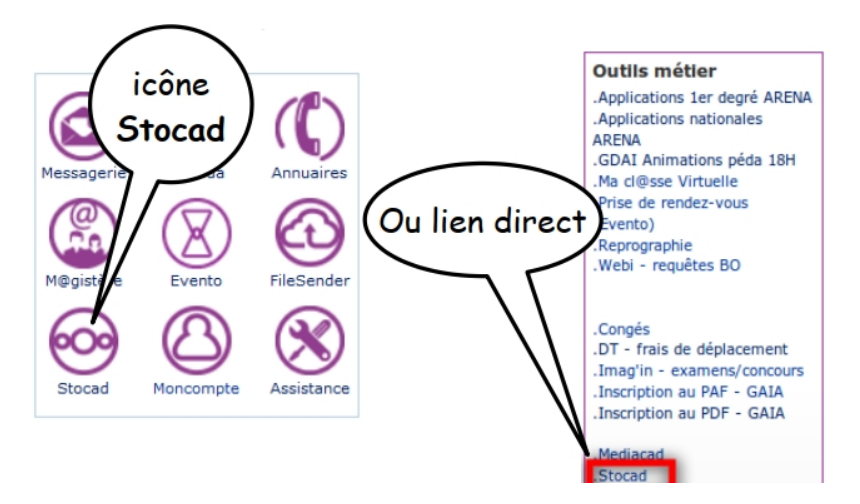

Page 1

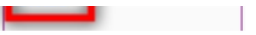

Le service est directement accessible à l'adresse suivante, après identification:<https://stocad.ac-nantes.fr> L'accès depuis un appareil mobile (Android ou Ios) est également possible grâce à une application comme Nextcloud.

#### **5) Utilisation**

Vous avez désormais accès à votre espace de stockage en ligne. Vous pouvez :

- Ajouter/Modifier/Déplacer/Supprimer des dossiers & fichiers.
- Partager certains dossiers ou fichiers avec d'autres personnes.

Vous disposez d'explications détaillées en suivant ce lien : [http://www.intra.ac-nantes.fr/stocad-977402.kjsp?RH=1465892248698&](http://www.intra.ac-nantes.fr/stocad-977402.kjsp?RH=1465892248698&RF=1465892248698) [RF=1465892248698](http://www.intra.ac-nantes.fr/stocad-977402.kjsp?RH=1465892248698&RF=1465892248698)

Vous pouvez également y accéder en reprenant l'étape 1 de la page précédente.

#### **6) Outil de synchronisation**

L'outil proposé permet de synchroniser le stockage en ligne avec un dossier sur l'ordinateur ou l'appareil mobile. Une copie du stockage en ligne sera présente sur l'ordinateur, la tablette ou le smartphone.

**Il est déconseillé d'utiliser cet outil sur un appareil partagé (école ou autre) car toute personne ayant accès à l'appareil, aura accès au contenu de l'espace Stocad, sans besoin d'authentification**

Sur un ordinateur personnel, cet outil permet d'accéder aux documents et de travailler directement depuis l'explorateur de fichiers, comme pour n'importe quel autre dossier. Le logiciel effectuera ensuite une synchronisation dès que l'ordinateur sera connecté à Internet. Ceci implique que les modifications apportées sur le dossier de l'ordinateur (ajout, suppressions, modifications…) se répercuteront sur le contenu stocké en ligne.

#### **Vous pouvez retrouver le tutoriel au format PDF dans l'encadré "A télécharger", ci-contre.**

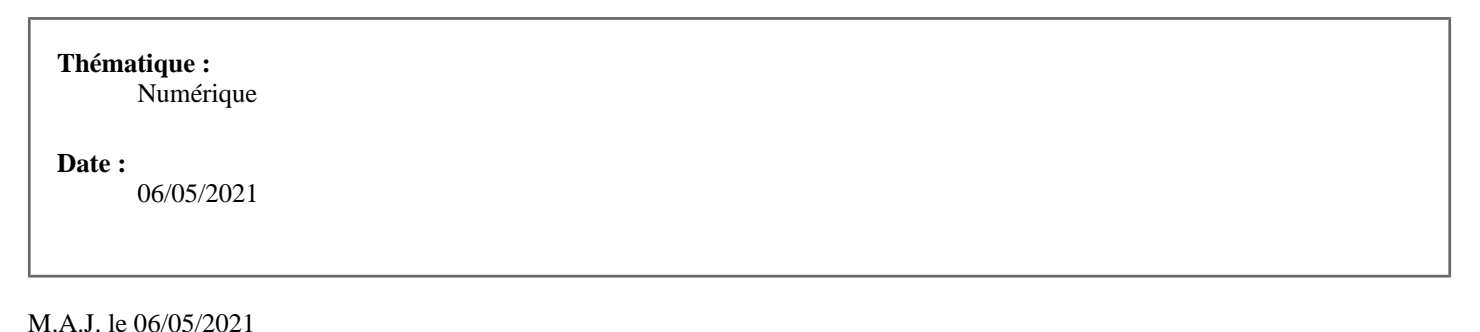

### **Dans cette rubrique**

- [Les outils de gestion \(plutôt orientés directeurs.trices\)](https://www.pedagogie1d.ac-nantes.fr/loire-atlantique/numerique-et-enseignement/tutoriels-de-l-equipe-numerique/les-outils-de-gestion-plutot-orientes-directeurs-trices-/)
- **[Les outils de travail et de communication](https://www.pedagogie1d.ac-nantes.fr/loire-atlantique/numerique-et-enseignement/tutoriels-de-l-equipe-numerique/les-outils-de-travail-et-de-communication-/)**
- [Les outils et ressources pédagogiques](https://www.pedagogie1d.ac-nantes.fr/loire-atlantique/numerique-et-enseignement/tutoriels-de-l-equipe-numerique/les-outils-et-ressources-pedagogiques-/)
- [E-primo](https://www.pedagogie1d.ac-nantes.fr/loire-atlantique/numerique-et-enseignement/tutoriels-de-l-equipe-numerique/e-primo/)
- [Vidéos](https://www.pedagogie1d.ac-nantes.fr/loire-atlantique/numerique-et-enseignement/tutoriels-de-l-equipe-numerique/videos/)

## **À télécharger**

[Tutoriel STOCAD : activation, accès et utilisation](https://www.pedagogie1d.ac-nantes.fr/medias/fichier/tutoriel-stocad-activation-acces-utilisation_1620306611103-pdf?ID_FICHE=62890&INLINE=FALSE) .pdf 322 Ko

• [Projet départemental](https://www.pedagogie1d.ac-nantes.fr/loire-atlantique/numerique-et-enseignement/projet-departemental/projet-departemental-1162525.kjsp?RH=1610619140563)